**MetaView**

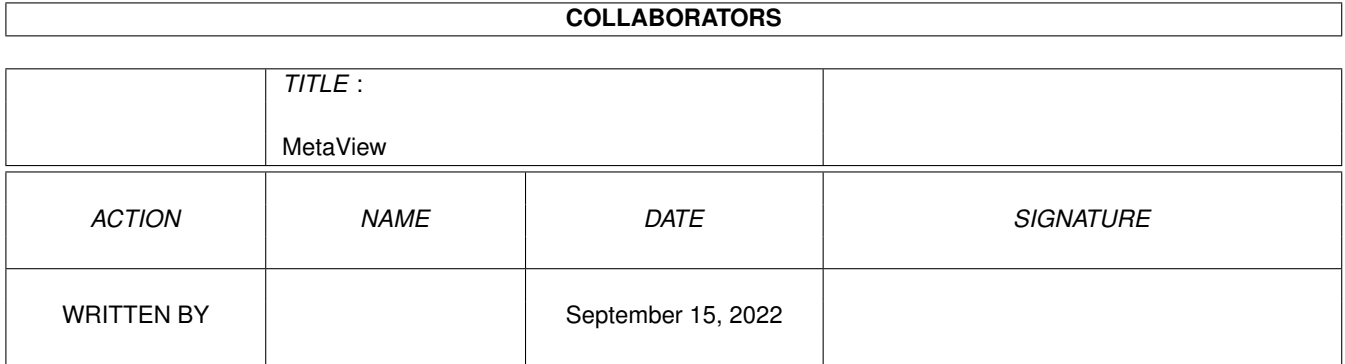

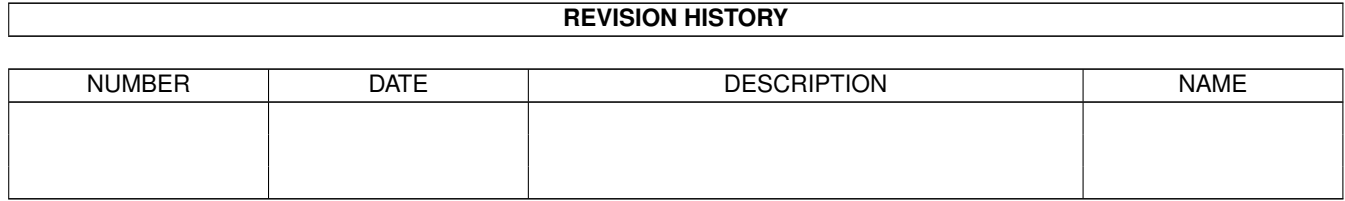

# **Contents**

#### 1 MetaView

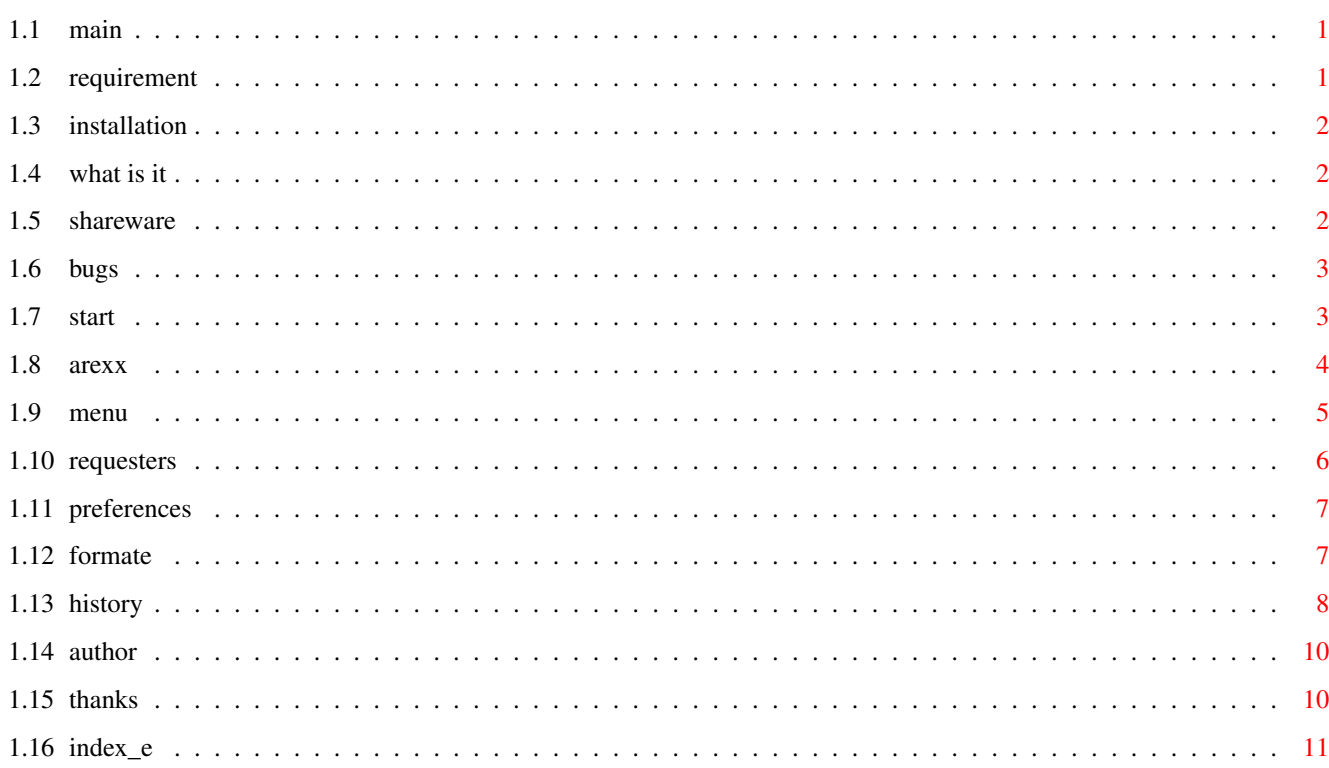

 $\mathbf 1$ 

# <span id="page-3-0"></span>**Chapter 1**

# **MetaView**

## <span id="page-3-1"></span>**1.1 main**

M E T A V I E W 2 . 3

Requirement Installation What is it? Shareware Bugs Start ARexx Menu Requesters History Author Thanks Index

# <span id="page-3-2"></span>**1.2 requirement**

```
- any Amiga
```
- OS 2.x (only tested with 3.0)

```
- 1 MB RAM or better (more than 0.5 MB free ChipMem)
- for Kick 3.x, the 'tabs.gadget' (included)
- for Kick 3.1, maybe the new 'SetPatch' (included)
```
## <span id="page-4-0"></span>**1.3 installation**

```
- doubleclick the install-icon.
or
 - copy the 'libs/amigametaformat.library' to 'libs:'
 - create the drawer 'libs:AMF/'
  - copy all files from 'libs/AMF/' to 'libs:AMF/'
 - copy from 'libs/gadgets/tabs.gadget' to 'sys:classes/gadgets/'
 - copy the executable "MetaView", where ever you want
 - remark the path to MetaView in 'envarc:MetaView.path', with 'echo "(MetaView ←-
     path)/MetaView" >envarc:MetaView.path'
 and if you have:
 - copy the keyfile "keyfile.metaview" to the same directory like the executable
```
### <span id="page-4-1"></span>**1.4 what is it**

```
Programm to view and convert
  * WMF files (also embeded in Windows(tm) CLP files)
  * AMF files
  * DXF files
  * DR2D files
  * XFIG files (version 3.0 or 3.1)
  * WPG files (version 1.0)
  * GEM files (work in progress, need more examples)
  * DSDR files (work in progress, no gradients, no pattern)
  * CGM files (work in progress, need more examples)
to
  * ILBM
  * AMF
  * CGM
  * GEM
  * DR2D
  * HPGL
  * EPS
  * AI
  * JMF
  * WMF
  There is also a menu item for open CDR-files, this is only for testing and
```
### <span id="page-4-2"></span>**1.5 shareware**

SHAREWARE: This MetaView are shareware. If you use this programm regulary you must pay 30,- DM (20 \$) to

can extract the preview picture. 'preview.bmp' can be found in 't:' dir.

me . After this you get the newest version from MetaView and the keyfile. Without the keyfile you can't save your pictures about ARexx. For bank account and my address, please look at the end of file. The executable are freely distributable, only the keyfile "keyfile.metaview" are not freely distributable without permission from me. To get the newer versions from MetaView, bugfixes etc. please look at "Aminet:gfx/conv/" or you send me a empty disk and a franked and filled return envelop.

#### <span id="page-5-0"></span>**1.6 bugs**

- Not all WMF-codes are supported, but the most WMF-files should work.
- In this version MetaView can't display and convert any included BitMaps!!!
- If you find a bug on startup and own Kick 3.1, please install the new SetPatch 43.5 and try again.
- If you find any other bug please feel free to send me a mail with the following dates:
	- your configuration
	- in which cases the bug appears
	- if there only appears on some gfx files, then please send me also the gfx files
- I TAKE NO WARRANTLY FOR ANY DAMAGES ON YOUR SYSTEM!

## <span id="page-5-1"></span>**1.7 start**

This programm is startable from Workbench or CLI. For start from Workbench just doubleclick the icon. For start from CLI just type in the consolewindow 'MetaView'. You can give some options:

- LOADNAME the gfx-file to view
- SAVENAME the gfx-file to save, for converting, if you have give a SAVENAME, then the program will not open the window to show the gfx-file.
- LOAD/K force to load the gfx-file as AMF, WMF, CDR, DXF, DR2D, WPG, CLP, GEM,

CGM, DSDR , if you dont use this option, the program look for the filetype alone.

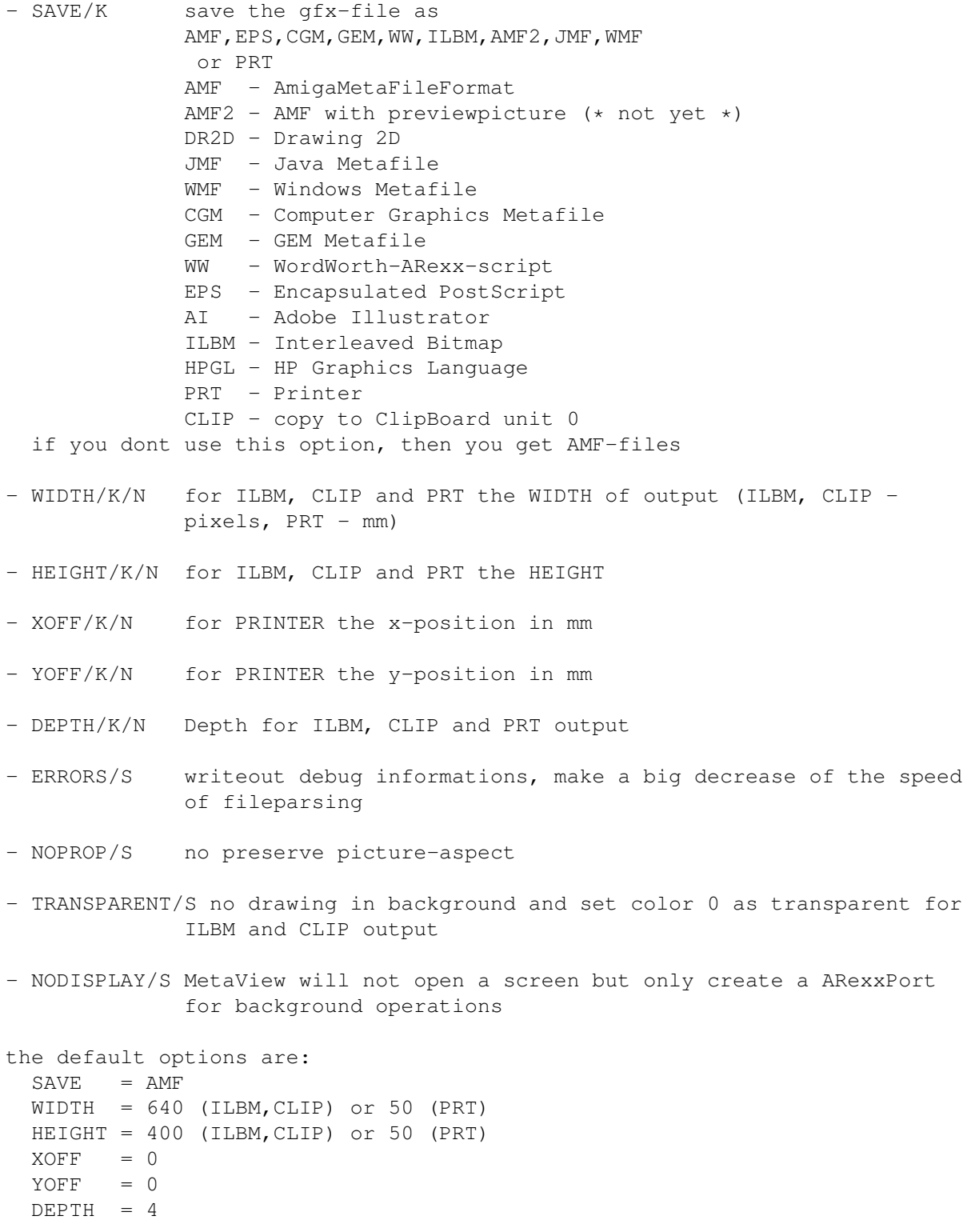

# <span id="page-6-0"></span>**1.8 arexx**

MetaView opens a ARexxPort based on the name "METAVIEW" a point  $\leftrightarrow$ "." and a number starting at 0. So if you start MetaView once the ARexxPort name are

```
"METAVIEW.0".
Commands:
- LOAD load a gfx-file
   LOADNAME/A name of gfx-file
   AS/K force to load qfx-file as AMF, WMF, ...
- SAVE save a gfx-file
   SAVENAME/A name of gfx-file
   AS/K save the qfx-file as
           AMF, EPS, GEM, CGM, HPGL, DR2D, WW, ILBM, JMF, WMF
                WIDTH/K/N pixel width for ILBM output
   HEIGHT/K/N pixel height for ILBM output
   DEPTH/K/N depth for ILBM output
- PRINT print a gfx-file
   XOFF/K/N left offset in mm
   YOFF/K/N right offset in mm
   WIDTH/K/N width in mm
   HEIGHT/K/N height in mm
   DEPTH/K/N depth of printing
- COPY copy a gfx-file to clipboard (unit 0)
   WIDTH/K/N pixel width
   HEIGHT/K/N pixel height
   DEPTH/K/N depth
- SET set some attributes
   PROP/S preserve picture-aspect
   NOPROP/S no preserve picture-aspect
   TRANSPARENT/S background transparent
   NOTRANSPARENT/S no transparent
- REQUESTFILE ask for a filename (in "result")
   PATH initial filepath and -name
   TITLE/K title of requester
   OK/K string for ok-button
   PATTERN/K string for pattern
- REQUESTCHOICE ask for options (in "rc")
   TITLE/K title of requester
   BODY/K string for question
   BUTTONS/K string for buttons (seperate with "|")
- REQUEST inform the user
   BODY/F information string
- QUIT quit MetaView
```
Ther exist some ARexx-Scripts in the drawer "ARexx-Examples".

### <span id="page-7-0"></span>**1.9 menu**

```
- Project
- Open
          (look here for formate)
                - Open as
    - AMF
    - WMF
    - CLP
    - DR2D
    - WPG
    - DXF
```
- FIG - CDR - DSDR - GEM - CGM - Save as (look here for formate) - AMF - AMF+PIC /\* not yet \*/ - TT.BM - EPS - GEM  $-$  CGM - DR2D - HPGL - WW  $- AT$ - WMF - JMF - Print - About - Quit - Other - Logo - draw the start picture again - Info - show some picture infos (type, size, version) - Copy - copy to clipboard (unit 0) - Settings - Aspect - preserve picture aspect (proportions) or not - Transparent - draw to background or not (importend for ILBM brush) - Change... - change screentype, -mode, -depth and defaultfonts

## <span id="page-8-0"></span>**1.10 requesters**

- Print - you can set the print dimension either by numbers (mm) or by drawing a rectangle with the mouse (press leftmousebutton and drag) - you can set the depth of printing (from black and white to 256 colors) - you can suppress the paper ejecting - you can switch on a frame outside of picture - Save ILBM - you can set the picture dimension and the depth - the switch strip means, that the picture will be render in 9 stripes and saved to one ILBM to save ChipMem and allow big ILBM-Pictures - Change Settings... - you can set either custom- or publicscreen - change the name of publicscreen - change the screenmode and -depth - set the defaultfonts (for serif, sans serif, deco, typewriter, script) - Substitute FONT

- substitute the not existing font either with defaultfonts (serif, sans serif, ...) or a special font, selected now
- press "USE" for using now or "INCLUDE" for including by save as other formats

# <span id="page-9-0"></span>**1.11 preferences**

- Settings saved in env:MetaView.prefs and envarc:MetaView.prefs as ASCII and can also edit separate

```
Defaults:
  SCREENMODE=$8004
  SCREENWIDTH=-1
  SCREENHEIGHT=-1
  SCREENDEPTH=4
  CUSTOMSCREEN=TRUE
  PUBLICSCREEN=Workbench
  SERIF_FONT=Times.font
  SANS_FONT=Helvetica.font
  TYPE_FONT=Courier.font
  SCRIPT_FONT=Times.font
  DECO_FONT=Times.font
  PRINT_DEVICE=printer.device
  PRINT_UNIT=0
```
## <span id="page-9-1"></span>**1.12 formate**

Format Description

#### Save:

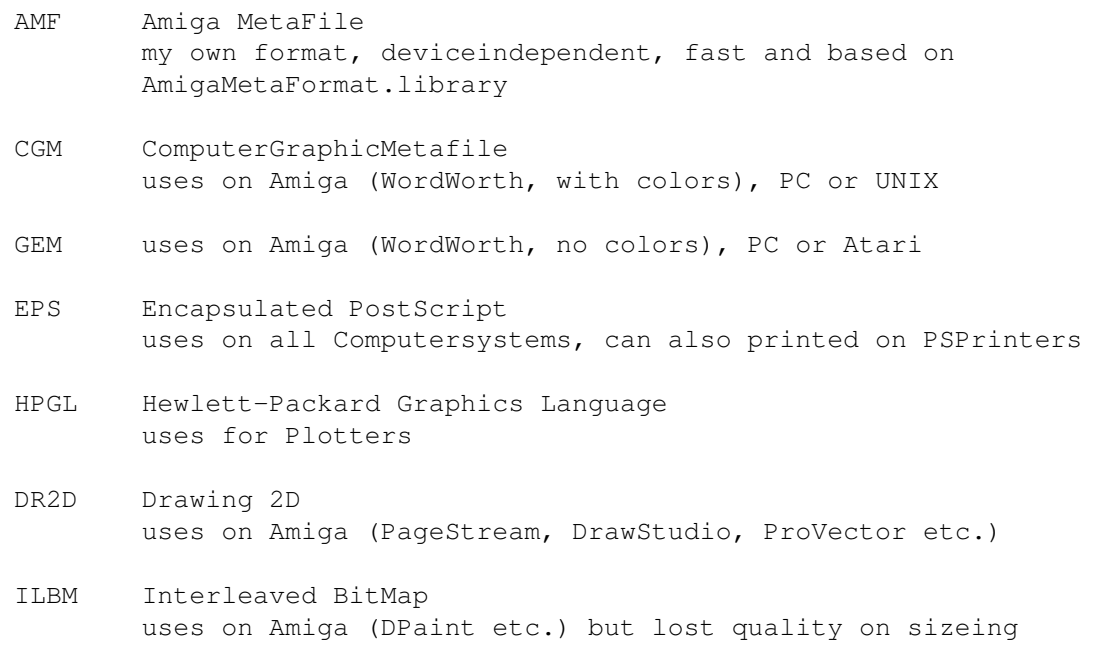

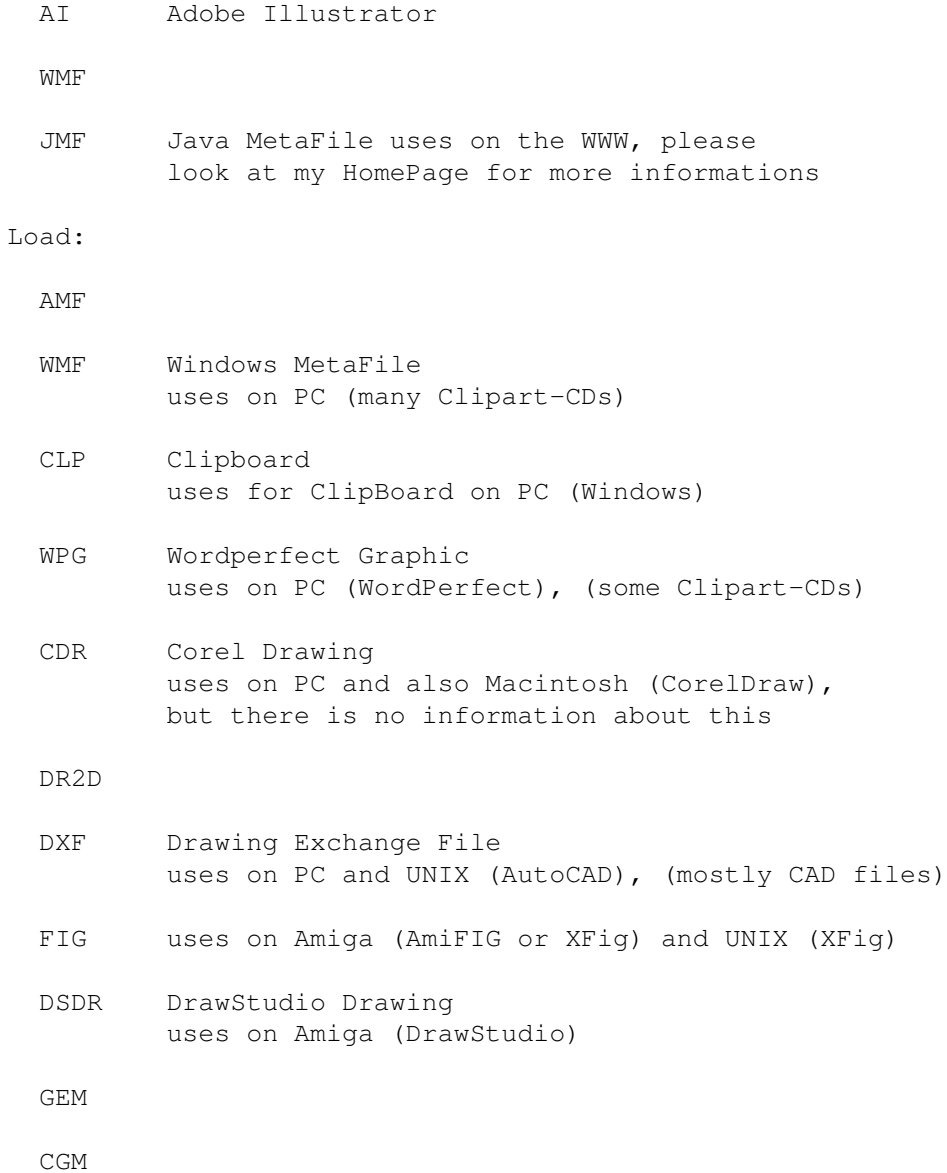

# <span id="page-10-0"></span>**1.13 history**

```
Version 2.3
  NEW
    - enhanced DXF Import
    - Export WMF
    - Export JMF
    - changeable printer.device and unit
    - change automatical the filename extension
    - Import DSDR
    - Import CGM
Version 2.2
  NEW
    - Import GEM, Export AI, prepared for WMF and JMF
    - ILBM-export and print are made with stripes for creating pictures
      larger than free chipmem (Geoffrey A. Gass, you want this)
```

```
- zoom function (now you can better read your DXF-files :-)
Version 2.1
  NEW and FIXED:
    - there was a bug in ILBM-export created in Version 2.0, now fixed
      (thanks to Jon Peterson)
    - include Version in Screentitle and Aboutwindow (also ARexxPort)
      (thanks to jon Peterson)
    - include ARexx-Examples
    - include 'tabs.gadget' and 'SetPatch' (© Amiga Technologie)
    - ignore comments on start of DXF files
    - faster DXF parsing if $EXTMIN/MAX present
    - WPG files with colors and switch top/down
      (thanks to Andreas Kleinert for WPG-example)
    - no exit if tabs.gadget not found
  CHANGES in 'amigametaformat.library'
    - complete dr2d.driver and hpgl.driver
Version 2.0
  NEW:
    - change from pd to shareware
    - support Screenmode and PublicScreens
    - support transparent
    - many new Importformats
    - HPGL- and DR2D-export
  FIXED:
    - fixed bug in ILBM-export when width not a multiple from 16
      (thanx to MagicBox Inc.)
    - the long terrible bug, i hope, was not my fault, but an error on
      'mathieeesingbas.library' from Kick 3.1
    - fixed bug in ILBM-export for Kick 2.0
Version 1.4
  NEW:
    - preserve picture-aspect
     thanks to Geoffrey A. Gass
    - enhanced ILBM-export
    - enhanced printing, also from CLI
  FIXED:
    - Installer-Bug,
     thanks to Geoffrey A. Gass
  CHANGES in 'amigametaformat.library'
    - please look at 'amigametaformat.readme'
Version 1.3
  NEW:
    - CLI-Arguments
    - batchmode to convert many Cliparts (with s:dpat)
    - automatic gfxtype recognite
  FIXED:
    - Bug with ASL-Requester (mixing file- and pathname),
     thanks to Andreas Kleinert
    - No more 'unexpect End of File' if loading correct WMF,
     thanks to Harry W. Turner II and Geoffrey A. Gass
    - Better colors in WMF-files
  CHANGES in 'amigametaformat.library'
    - please look at 'amigametaformat.readme'
Version 1.2
  Second public release, first within the AMF-Library.lha.
  NEW:
    - WMF-import
```

```
CHANGES in 'amigametaformat.libary'
  - fix some bugs in CGM-driver with AMF_POLYGON and AMF_FILL_POLY
```
# <span id="page-12-0"></span>**1.14 author**

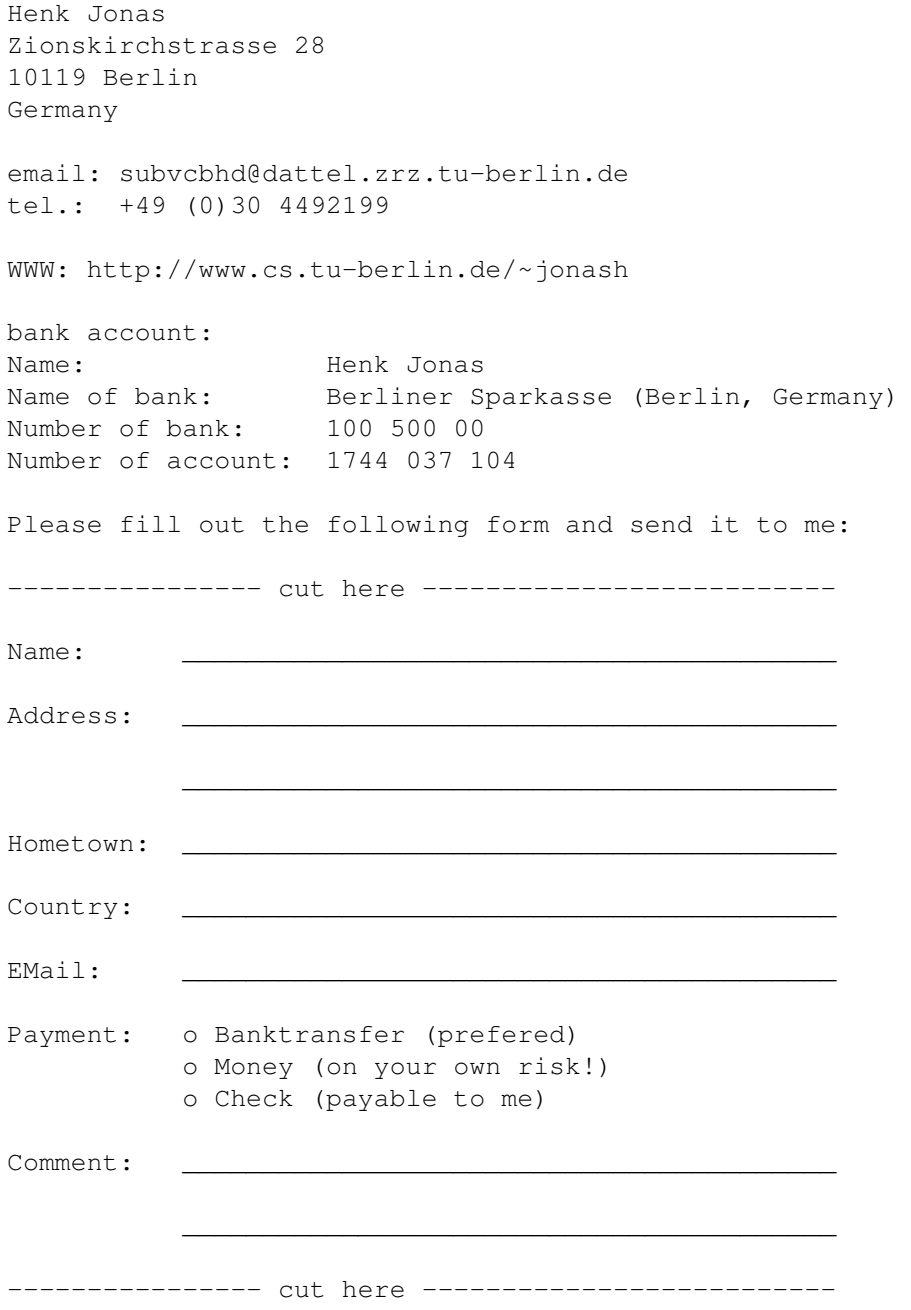

## <span id="page-12-1"></span>**1.15 thanks**

- to all peoples, that support the AMIGA
- to all peoples, that understand my bad english ;-)
- to my girlfriend and my rat ;-)

- to all peoples that mail or write me - and last but not least to all peoples, that have register, thanx

# <span id="page-13-0"></span>**1.16 index\_e**

Preferences

A

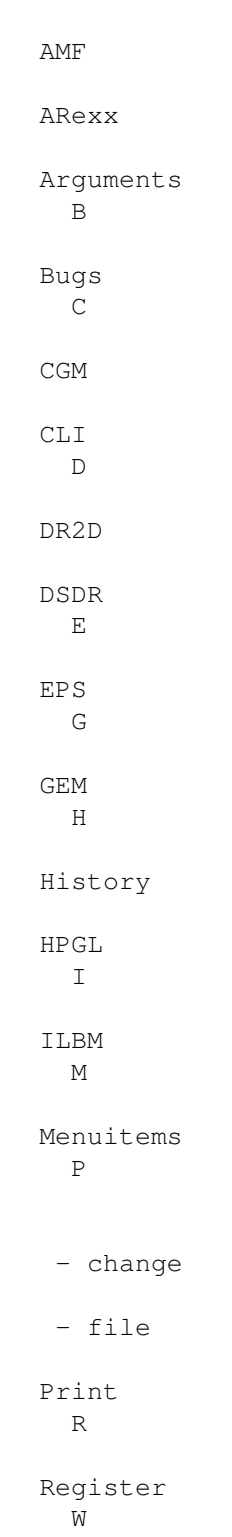

WMF

Workbench